# **ATTACHMENT SHUTTER ACTUATOR** KNX-502-72-IN

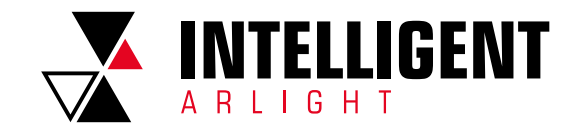

1

#### CONTENTS

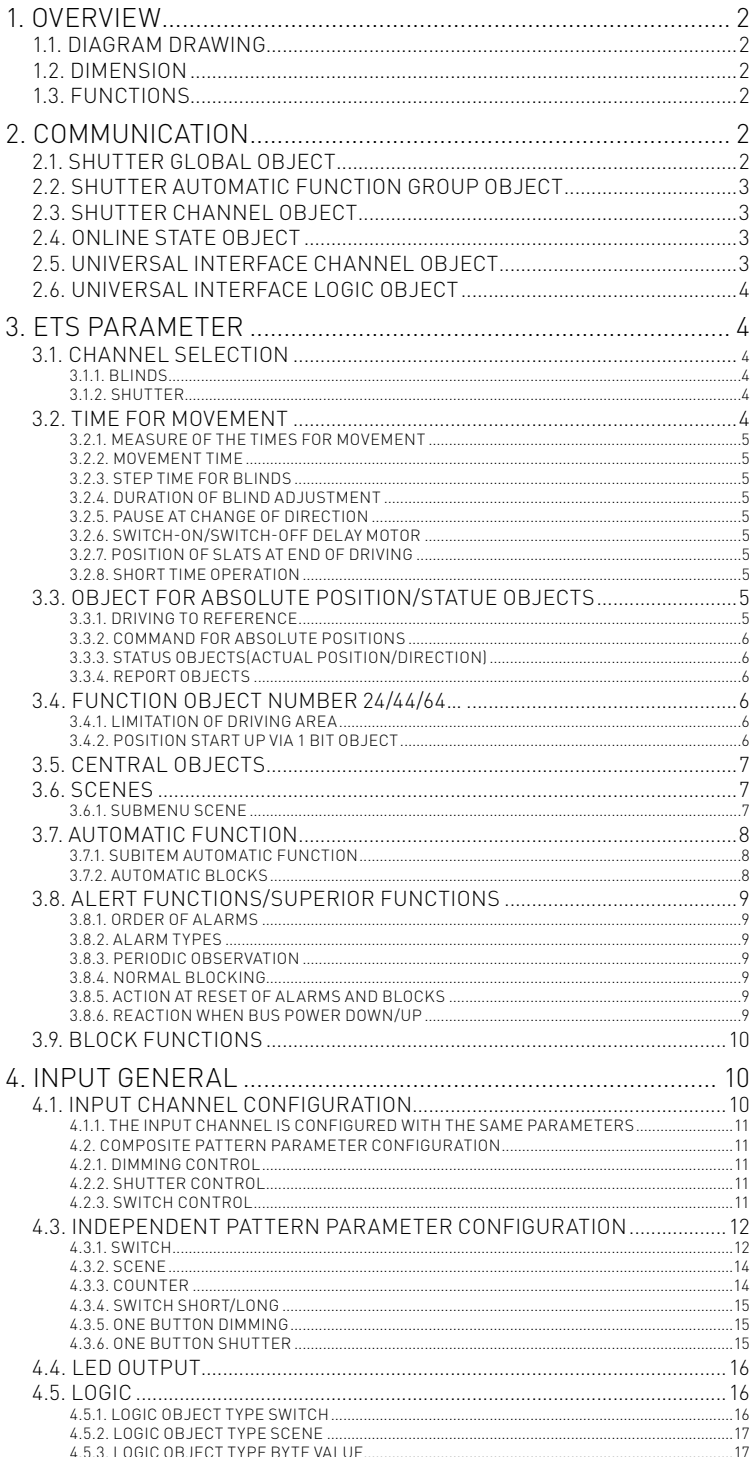

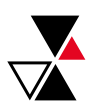

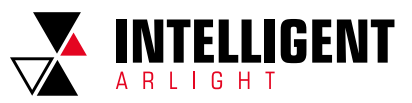

### <span id="page-1-0"></span>1. OVERVIEW

This equipment is used for the control of curtains or blinds, which can be fully opened, closed, percentage position adjustment and other functions. The opening of the curtain can be configured by parameters to achieve only movement in a particular area, to achieve scenario control, and to temporarily disable channels through blocking. The installation method of concealed installation can be directly placed in 86 boxes or 80 boxes, with 4-channel universal interface function, which can be used with ordinary panel.

### 1.1. DIAGRAM DRAWING

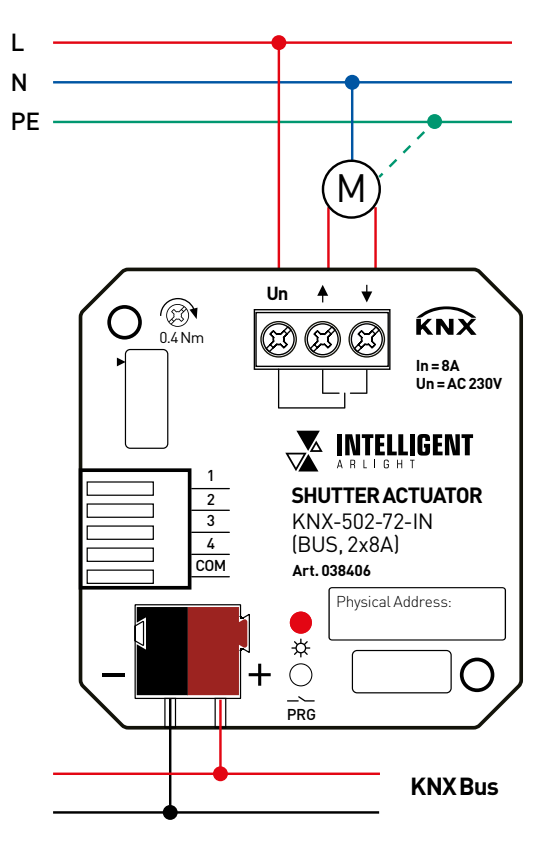

### 1.2. DIMENSION

Each device has 1-fold curtain function, the fold is equipped with two input key signal interface, the long press up/down button, manual control of the curtain movement, un-press of the button to stop. The two key input signals are fixed button function, which is used to control the curtain manually.

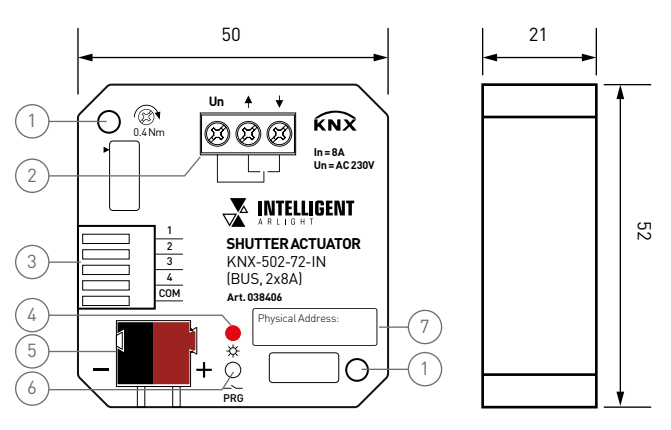

① M3 screw fixed installation hole position \*2, suitable for non-concealed box type fixation ② output load terminal

- ③input signal terminals
- ④ programming indicator (orange)
- ⑤KNX bus terminal
- ⑥programming keys
- ⑦ address label box

#### 1.3. FUNCTIONS

All channel functions are the same. Flexible configuration when used. The following is the channel function selection: Curtain pass function:

not active

The channel is forbidden and the parameters cannot be configured. shutter

Choose this function, can make all sorts of configuration to the curtain move, this can control all sorts of curtain motor easily. It Can also set in the curtain direction change when pause for a period of time, and set up/off delay to adjust the inertia of the motor. You can receive positioning commands and direct control of the curtain to the specified percentage position. blinds

Choose this function, can make all sorts of configuration to the curtain move, this can control all sorts of curtain motor easily. It Can also set in the curtain direction change when pause for a period of time, and set up/off delay to adjust the inertia of the motor. You can receive positioning commands and direct control of the curtain to the specified percentage position.

Universal interface channel function:

The following functions are applicable to all universal interface channels. Additionally, 2 logical functions are supported.

The corresponding functions of each channel are as follows: **disabled**: current channel is with no function, do not make any response **enabled**: current channel can make the related functions **channels grouped**: two adjacent channels are used together as a group **channels unique**: two adjacent channels are used independently

## 2. COMMUNICATION

The configuration project needs to use a communication object to configure a different group address for the communication object to achieve the associated operation.

The first five communication objects are global objects, meaning that these objects can control multiple channels. Then there are eight group objects assigned to the automatic control function, objects 5 to 8 belong to the automatic control block A, objects 9 to object 12 belong to the automatic control block B. Starting with the 13th object, each channel assigns a fixed group object. There are 19 objects in each channel. Object display is related to parameter configuration, and channel A is from 13 to 32.

Note: Concealed 1-fold curtain actuator only has channel A.

### 2.1. SHUTTER GLOBAL OBJECT

A single channel can choose whether or not to respond to a global object's operation through a parameter configuration. The display of the global object is independent of the channel activation, and the global object will be displayed even if all channels are not activated.

The first three of the five global objects in the curtain actuator are a 1-bit communication object that controls the movement of the curtain up and down. The remaining two objects have a size of 1 byte and can control the movement of the curtains by percentage.

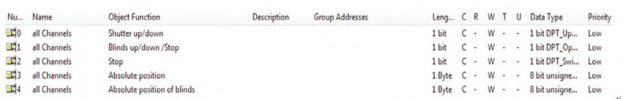

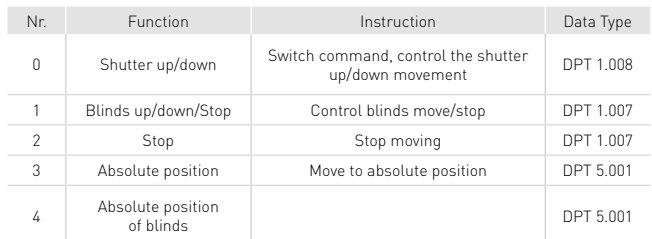

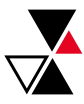

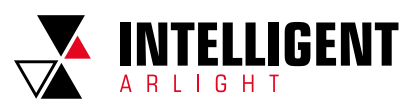

### <span id="page-2-0"></span>2.2. SHUTTER AUTOMATIC FUNCTION GROUP OBJECT

For two automatic function blocks A and B, the four objects of each functional block usually have different location parameters. That is, the parameter values for each object range from 0% to 100%.The size of the object itself is 1 bit.

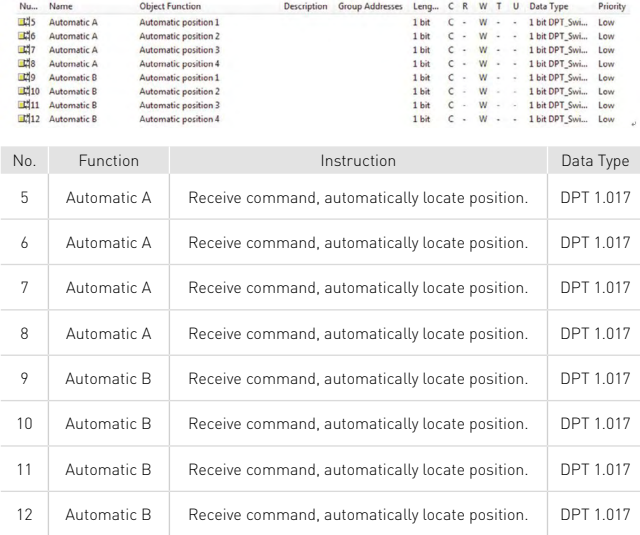

### 2.3. SHUTTER CHANNEL OBJECT

Each channel has 19 object configurations that occupy an object location regardless of whether the object is used. Channel A is numbered 13-32, channel B is 33-52, channel C is 53-72, and channel D is 73-92.

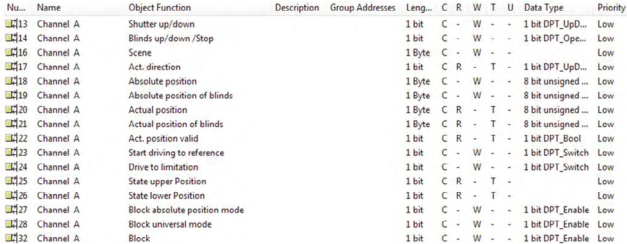

#### Channel Object Description

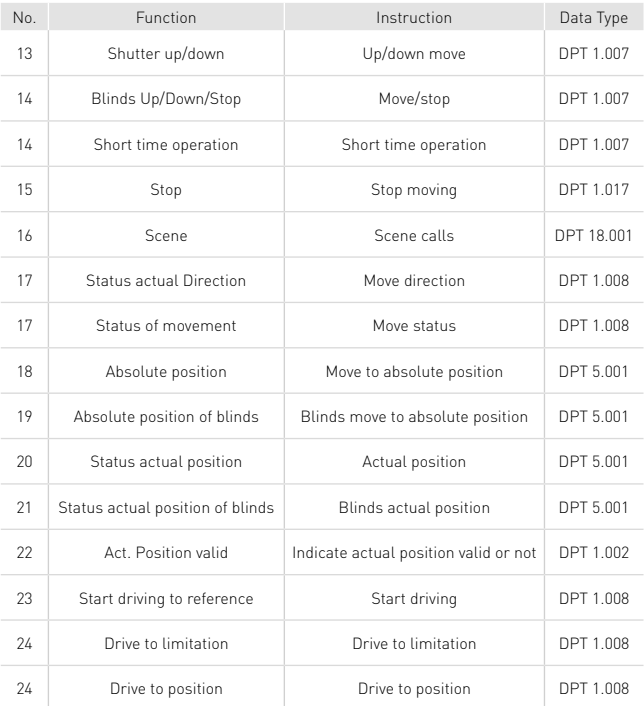

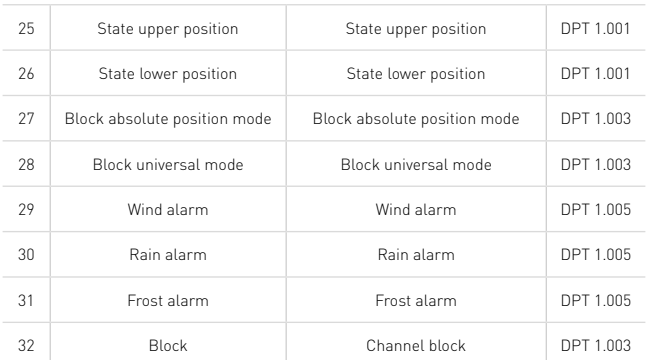

### 2.4. ONLINE STATE OBJECT

The online state object indicates that the device is running normally on the bus and sending state actively.

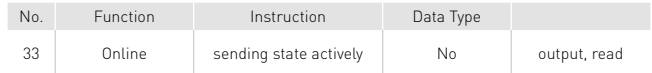

### 2.5. UNIVERSAL INTERFACE CHANNEL OBJECT

Each channel has its corresponding five object numbers, which in turn are channel A:34-38;Channel B: 39-43;Channel C: 44-48;Channel D: 59-63; The object location will be occupied permanently and will not change due to schema changes.

#### The corresponding object of a channel.

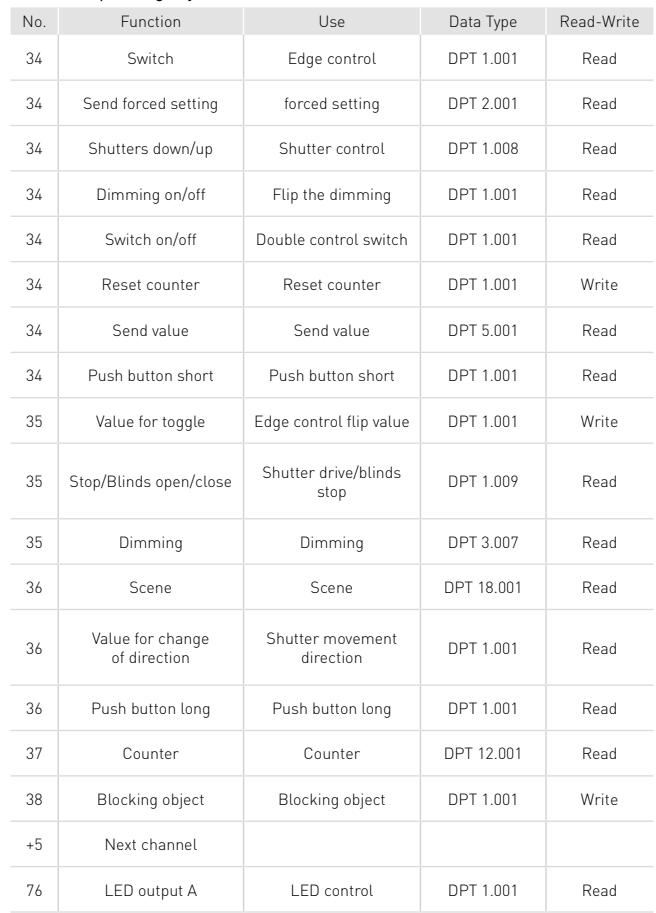

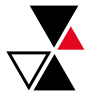

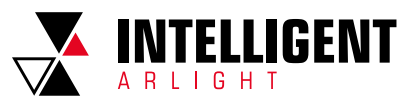

### <span id="page-3-0"></span>2.6. UNIVERSAL INTERFACE LOGIC OBJECT

Each device has two logical functions, each logical function is equipped with two logical input object, a logic output object, and you can choose any channel to participate in the logical operation, end object Numbers from 64 to 64.

#### Channel A Logic Object

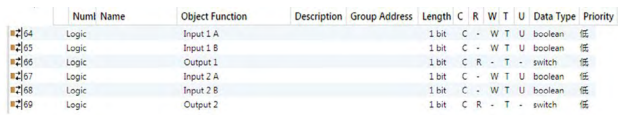

#### Logic Object Description

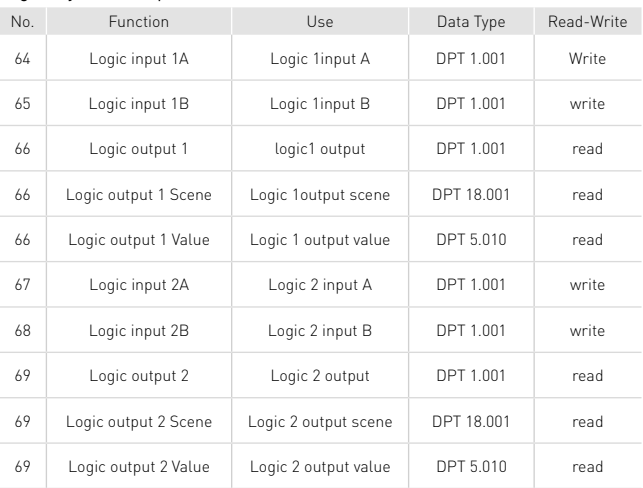

### 3. ETS PARAMETER

Each time a device is downloaded or rebooted, a location operation must be performed (up to the top, down to the bottom), and the goal is to bring the curtain back to a manageable position.

### 3.1. CHANNEL SELECTION

Channel activated menu

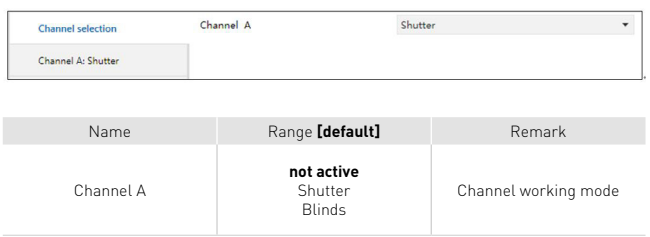

The channel can choose to work in "shutter", "blinds", "not active" three modes. The difference between "shutter" and "blinds" is that the latter can control the movement of the strip and have the step function.

#### 3.1.1.BLINDS

If a channel is selected as "blinds" mode, the channel can be configured with many parameters and two objects will appear:

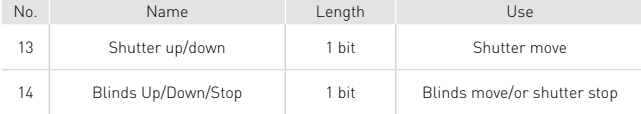

The communication object "Shutter up/down" is used for curtain movement, and the 0 value represents the upper shift, and the 1 value represents the lower shift.

The communication object "Blinds up/down/stop" is used for stepping control, or moving to stop.

#### 3.1.2.SHUTTER

If a channel is selected as the "Shutter" mode, the channel can be configured with many parameters and three objects will appear:

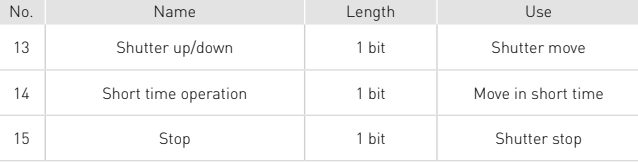

The communication object "Shutter up/down" is used for shutter movement control.

The communication object "Short time operation" is used to control the shutter to move in a short time, which can achieve a relatively accurate small range movement.

The communication object "Stop" is used to Stop the shutter.

### 3.2. TIME FOR MOVEMENT

 $\mathbf{r}$ 

s

F Š s  $\mathbf{r}$ 

Ti

 $\mathsf{E}$ <sup>SH</sup>  $P_{\delta}$  $S<sub>1</sub>$  $S_1$ 

Each channel has some timing parameters to control the shutter movement time. In order to ensure

that the shutter can be fully opened/closed, the time parameters required for the parameters must

 $\overline{1}$ 

be determined according to the actual shutter running time.

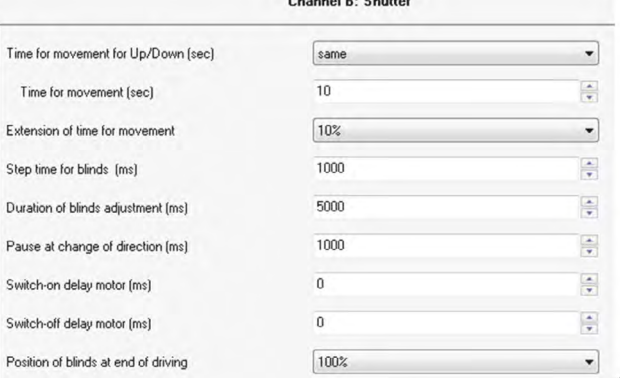

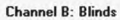

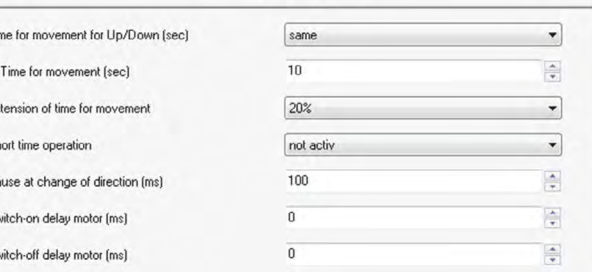

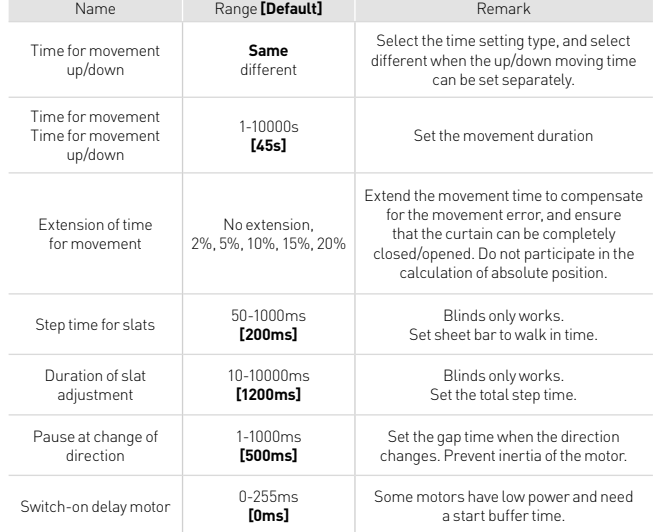

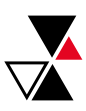

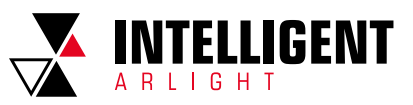

<span id="page-4-0"></span>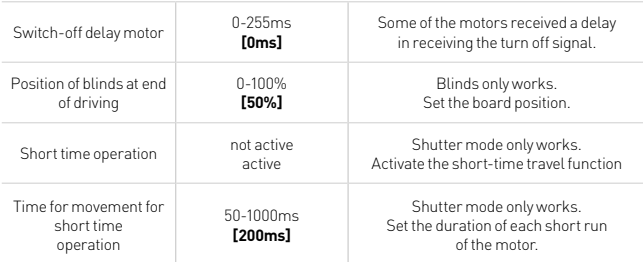

#### 3.2.1. MEASURE OF THE TIMES FOR MOVEMENT

The moving time of the curtain must refer to the manufacturer's parameters, or do the test to get the actual opened/closed time.

For more precise control, should set up a time to make the curtain in open/ closed state, and then adjust several small time , ensure the curtain just can open/close.

#### 3.2.2. MOVEMENT TIME

The movement of the curtain is based on time, and when the time is on, the curtain will be stopped, whether the curtain reaches the end point or not. If the curtains open and close require different times, they should be configured

separately. The extended time can be used to ensure that the curtains are fully opened/closed. After all, the operation of the motor is in error, and this error is offset by adding an extended time.

#### 3.2.3. STEP TIME FOR BLINDS

It can control the sunlight penetration Angle through the strip operation. Adjust the Angle at any

time according to the daylight hours to ensure the light transmittance and light transmittance.

Defining the single step length and total time can determine how many steps are required from 0% to 100%.

Example: The total step time is 4000ms. The single step time is 200ms. Step number = 4000/200 = 20.

#### 3.2.4. DURATION OF BLIND ADJUSTMENT

The total control time of the blind also needs to be set according to the actual test results, which is the adjustment of the total control time from 0% to 100%. The shorter the setup time, the smaller the Angle adjustment.

#### 3.2.5. PAUSE AT CHANGE OF DIRECTION

The parameter "pause at change of direction" is used to protect the motor when the curtain is running. Because the motor stops will continue to roll for a while because of its inertia, in order to prevent instantaneous change direction to cause the motor damaged, must wait for a while when the motor stop to make sure the motor reversal when it is fully stopped. Considering that the parameters of different motors may be different, it is necessary to set the time according to the actual parameters of the motor.

#### 3.2.6. SWITCH-ON/SWITCH-OFF DELAY MOTOR

Some motors cannot run fully when they are on power, so set the parameter "Switch-on delay" to wait for full power operation of the motor.

In addition, some motors will continue to operate for a while after the power is off, so the parameter "Switch-off delay" is set to wait for the motor to stop.

### 3.2.7. POSITION OF SLATS AT END OF DRIVING

This parameter is valid only in the "blinds" mode.

The "Position of slats at end of driving" can be set to the Angle after the curtain has been removed.

The operation relies on the object "Shutter up/down" to execute, and then control the strip opening Angle after the curtain is moved. The minimum percentage of slats is set to 1%, ranging from 0% to 100%. 0% of them are fully open and 100% is completely closed.

If the curtain move process receives the stop command, then the subsequent operation will stop.

#### 3.2.8. SHORT TIME OPERATION

#### This parameter is valid only in the "shutter" mode.

Short — term operation makes the curtain move can be operated according to micro-step, convenient and accurate control curtain position.

### 3.3. OBJECT FOR ABSOLUTE POSITION/ STATUE OBJECTS

The curtain can be moved to a designated location by the location object.

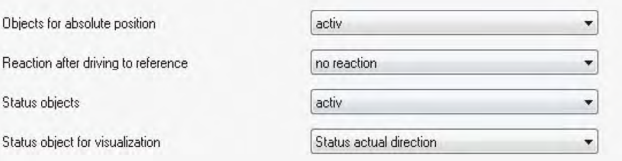

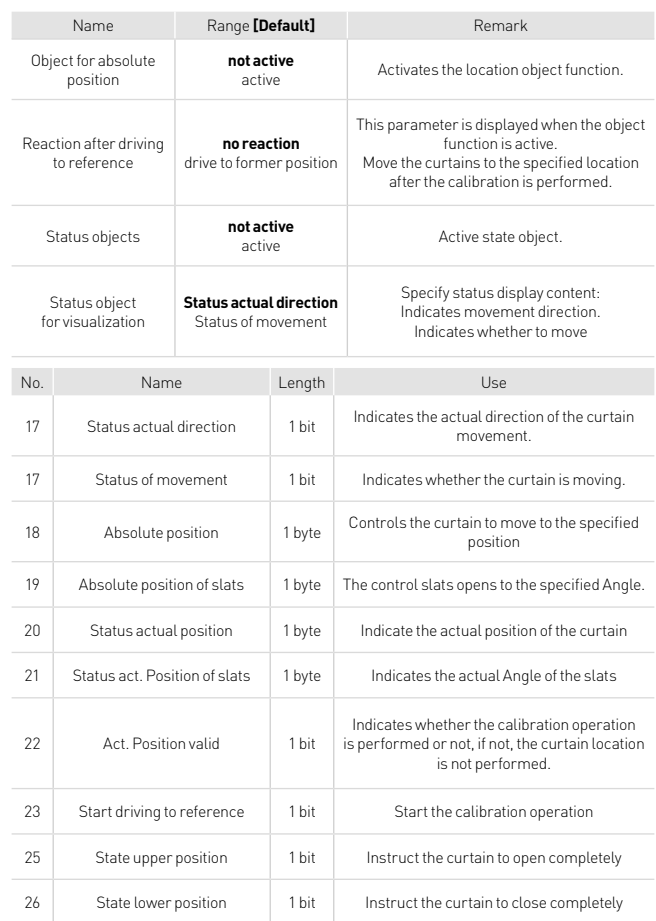

#### 3.3.1. DRIVING TO REFERENCE

The curtain actuator must perform a position calibration operation after the power is on, because the curtain position may be moved after the curtain actuator has lost power. Only after performing the calibration operation, the actuator can work normally.

A calibration operation is actually a complete open/close operation of the actuator. The operation is performed automatically once every time it is charged, and it can be executed by issuing a command to the calibration object during normal work.

The calibration operation should be carried out regularly to ensure the correctness of the curtain position. Depending on the actual situation, you can modify the execution interval, usually once a week.

Because the movement of the curtain is based on the time of operation, actuators cannot receive motor position feedback, therefore, after multiple executions the error of curtain movement position may occur, especially operate un-full open/close frequently. In either case, perform calibration operation regularly is necessary.

The parameter "driving to former position" can control the curtain to move to a specified location after performing the calibration . This parameter must be activated to be valid.

In fact, the calibration does not have to be executed by command, and manual operation can also be replaced. For example, press the manual button on the device to make the curtain perform a full open/closed operation, and then the curtain calibration is completed.

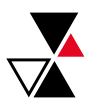

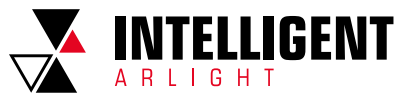

#### <span id="page-5-0"></span>3.3.2. COMMAND FOR ABSOLUTE POSITIONS

The curtain can be moved to an absolute location by 1 byte of location object. Location range 0-100%, resolution 1%.

The object "Absolute position" is used to set the actual position of the curtain. In addition, there is an object "absolute position of slats" that is used to set the position of the slats, but the object is only valid in the "blinds" mode.

For the percentage setting of the curtain, 0% indicates complete opening and 100% indicates complete closed.

#### 3.3.3. STATUS OBJECTS(ACTUAL POSITION/DIRECTION)

Object "Status actual position" indicates the actual location of the curtain. Object "Status act. Position of slats" indicates that the slats opens Angle. The object "Status current direction" and "Status of movement" are used to indicate the direction of the curtain and whether it is moving. The two objects share an object number, so only one of them can be activated. When the "Status current direction" is selected, 1 represents the move up and 0 represents the move down. When selecting the "Status of movement", 1 indicates that it is moving and 0 indicates no movement.

#### 3.3.4. REPORT OBJECTS

The object "state lower position" and "state upper position" are all 1 bit size, respectively, to indicate whether the curtain is completely closed or open. A 0 signal will be sent when the object leaves 0 or 100%, and a 1 signal will be sent.

### 3.4. FUNCTION OBJECT NUMBER 24/44/64…

Parameter "Function object number 24/44..."Used to activate the area limit function. Each channel has one object, channel A is 24, channel B is 44, and so on.

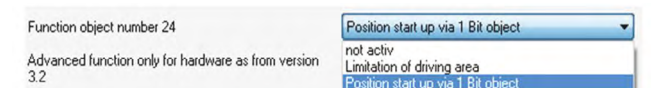

#### Functional object selection

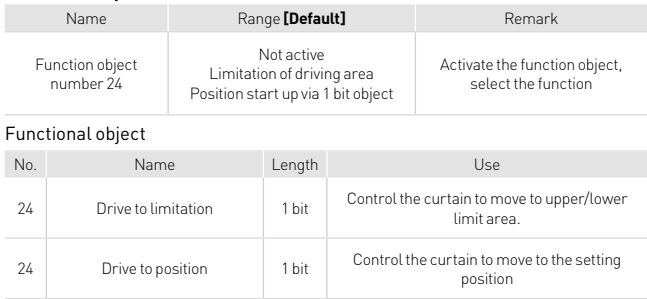

#### 3.4.1. LIMITATION OF DRIVING AREA

This parameter is used to set the restricted area.

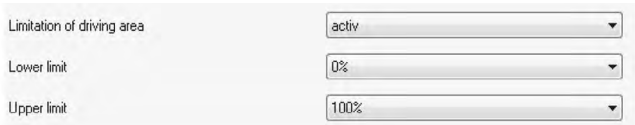

#### Area Limitation parameter

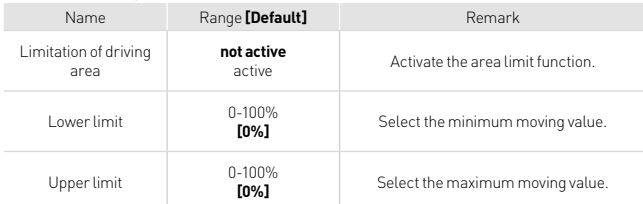

#### After activating the area limitation function, the following objects will be displayed:

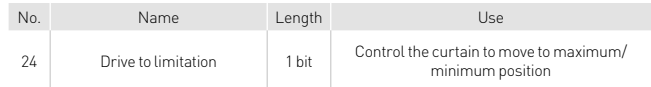

The object "Drive to limitation" can control the curtain to move to the maximum position "Upper limit" and the minimum position "Lower limit". The signal 1 indicates the maximum position to move, and the signal 0 indicates the minimum position to move.

Area limit parameters affect the position feedback object, such as: set the minimum position was 30%, the maximum position was 80%, through object "Drive to limitation" to move to 80%, the maximum object "State upper position" will send 1, move to the bottom 30%, the object "State lower position" 1 will be sent.

In the process of controlling the curtain movement through the area restriction object, if the stop command is received, the movement will stop normally.

The area limit parameter does not affect the normal moving object "shutter up/ down". When the curtain is controlled by the object, it can still move from 0% to 100%.

#### 3.4.2. POSITION START UP VIA 1 BIT OBJECT

If the function of the functional object is set to "Position start up via 1bit object", a new parameter configuration will appear.

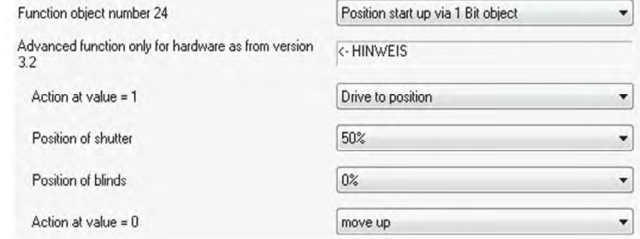

### Function parameters

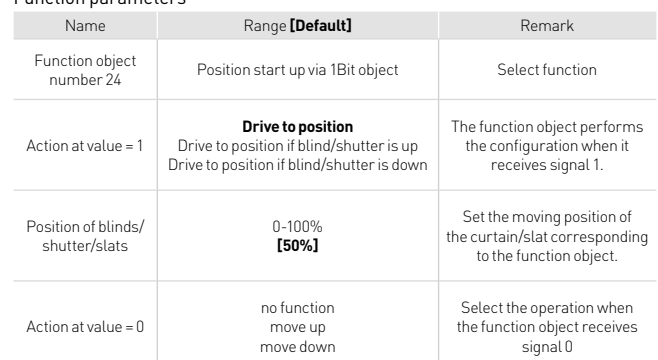

Moving from one object to an absolute location, this feature only affects the corresponding individual channel compared to the automatic functionality. The object values 1 and 0 can be set differently, with the parameters "Action at value 1" and "Action at value 0" respectively.

Corresponding operation parameters "Action at the value 0" only under the condition of limited, that means when the zero signal is received, the curtain is not moved by other objects command, otherwise the corresponding operation will not be executed.

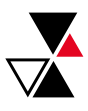

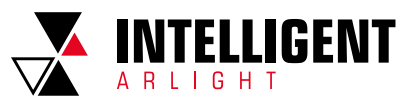

### <span id="page-6-0"></span>3.5. CENTRAL OBJECTS

Each channel can select whether to respond to the operation of the total control object or not.

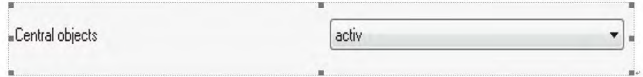

### General Control Selection

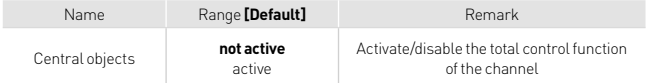

#### General control object

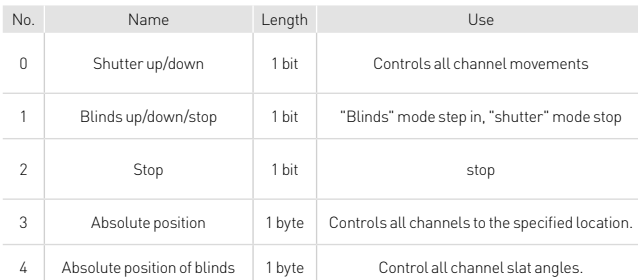

Object 0 "shutter up/down" is used to control all channels that activate the total control function, regardless of the mode of the channel.

Object 1 "blinds up/down/stop" is only used to control the channel step and stop of the "blinds" mode.

Object 2 "stop" is the global stop function, which is used to stop the curtain movement. Both modes are applicable.

Object 3 "absolute position" is used to control the curtain to move to absolute position. Both modes are applicable.

Object 4 "absolute position of slats" is used to control the channel in "blinds" mode, and give the slat an absolute Angle.

### 3.6. SCENES

The simplest way to achieve multiple functions, such as lighting, air conditioning, and curtains, is to use the scene function. Normally, in order to turn on the lights, the air conditioner is cooled, and the curtains are opened and that requires at least three commands to achieve the goal, which is to press at least three different buttons. It can be tedious to do so. Then, the benefits of the scene are shown, and a single keystroke can be used to automatically move the devices to a certain state.

Each channel of the device type for each executor can be configured with up to eight scenarios. Once the scene function of the activation channel is enabled, the channel can respond to the scenario command.

Scenarios can also configure learning capabilities. When the learning function of the activation channel is enabled, the channel will save the current value and replace it when the learning command is received through the scene object. Previously configured values, this allows you to modify the scene function of the channel flexibly.

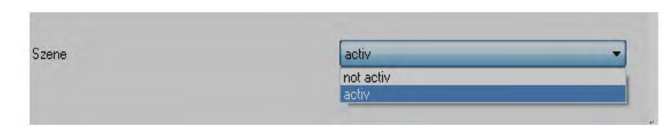

#### Scene objects

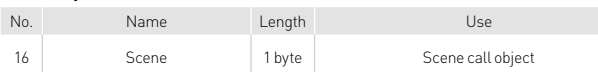

Scenario number to call is through the scene, the scene for the range of 1-64, but the corresponding value of 0-63 to the actual scene, that is, when the number set the scene for 1, send the value of the actual object is zero, the scene number to 64, the value of the object is actually 63.This transformation is automatically converted by the device's internal program, which is only required to select one from the 1-64 number as a scenario number through the ETS configuration.

#### 3.6.1. SUBMENU SCENE

Save scenes

A channel can be configured with 8 scenarios, which is a channel with up to 8 scenarios, which is sufficient for general applications. The following figure shows a screenshot of the scenario.

 $\bigcirc$  not active  $\bigcirc$  active

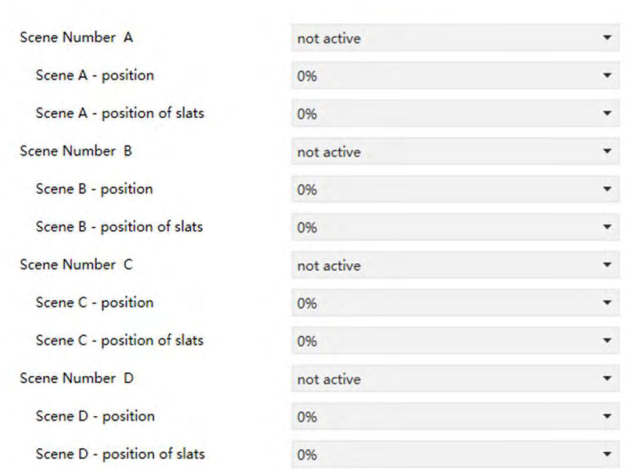

Parameters

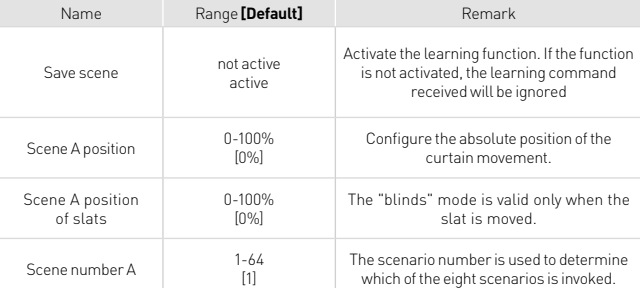

The execution of the scenario is also affected by the channel parameters, and the execution of the scenario is the same as the absolute location, subject to the same parameter constraints.

A channel can configure up to eight scenario patterns, so it is possible to distinguish between the current invocation and the scenario pattern by the scenario number. The number of different scenario pattern configurations for the same channel should be unique.

The call function and learning function of the scene use the same scene object, but the value is different, as shown in the following table:

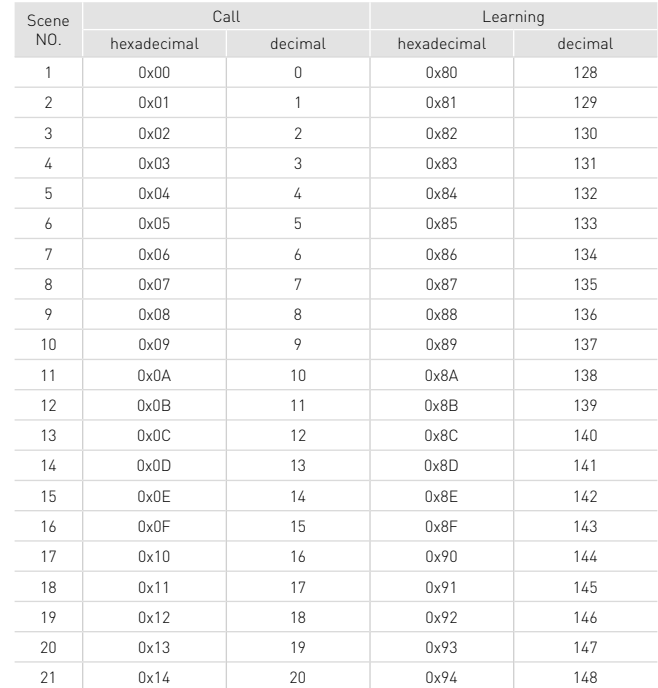

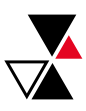

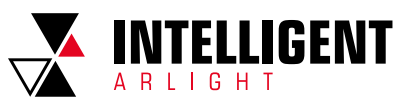

<span id="page-7-0"></span>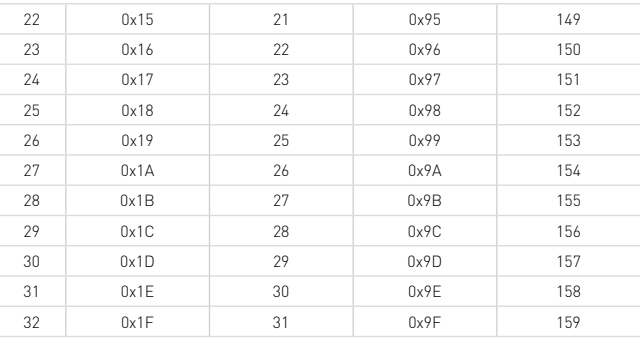

### 3.7. AUTOMATIC FUNCTION

Each channel can activate the automatic function and can configure up to 4 invocation conditions.

The automatic feature can be chosen to belong to "block A" or "block B", which means that the automatic function can implement the operation mode similar to the scenario call.

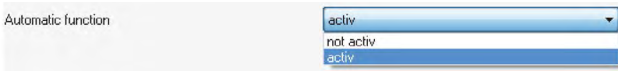

#### 3.7.1. SUBITEM AUTOMATIC FUNCTION

After each channel activates the automatic function, more configurable parameters appear. Channel A: Automatic

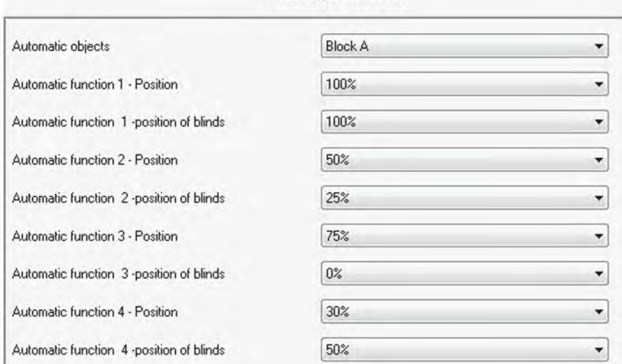

Each channel has four different automatic functions. The related parameter configuration is similar.

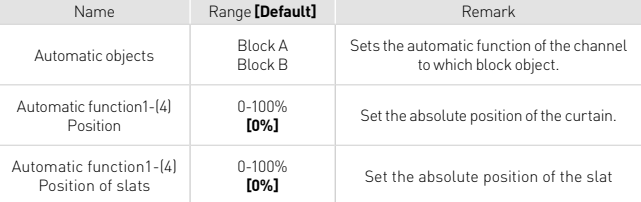

The four automatic functions of each channel can be configured with different parameter values.

And you can choose which automatic block call (block A, block B).

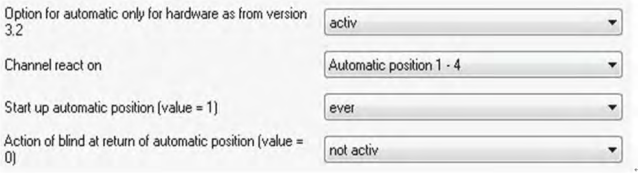

With the setting of automatic option parameter, the execution condition of automatic function can be further controlled. For example, the automatic function must be executed when the channel is at an endpoint location.

More, you can also set whether to move when you receive a 0 signal. The precondition for the action of the zero signal is that the channel has not been moved in any other way.

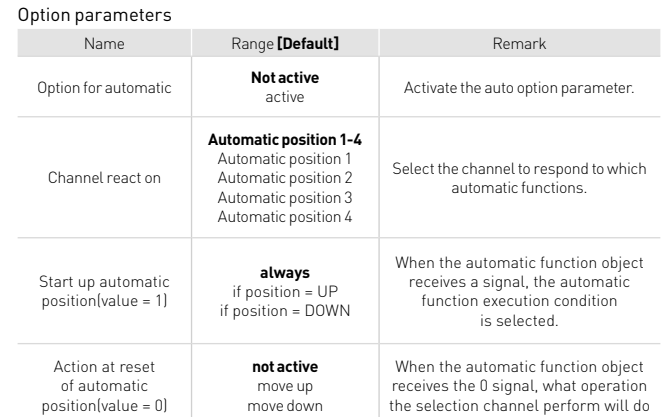

#### 3.7.2. AUTOMATIC BLOCKS

In order to invoke the automatic function, the automatic function block must be activated. The two feature blocks "block A" and "block B" are available. When the functional block is activated, four automatic function objects appear.

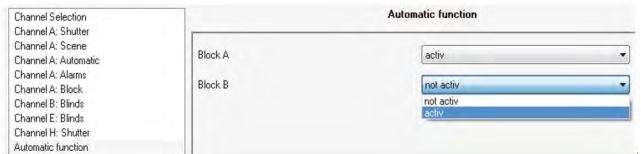

#### Automatic function object

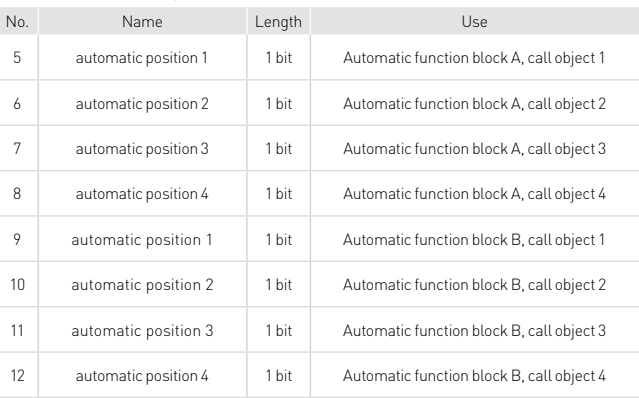

Automatic function object size is 1 bit, can assign group address arbitrarily. By calling the automatic function object, you can control the curtain to move to the set position.

Multiple channels can be controlled simultaneously (the channel of the simultaneous action is configured to the same block), a single channel action can be controlled as well.

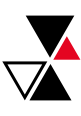

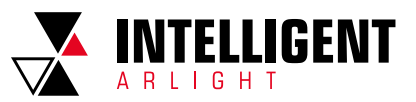

### <span id="page-8-0"></span>3.8. ALERT FUNCTIONS/SUPERIOR FUNCTIONS

The curtain actuator can perform some protection according to the weather condition. To use weather warning, you must activate firstly.

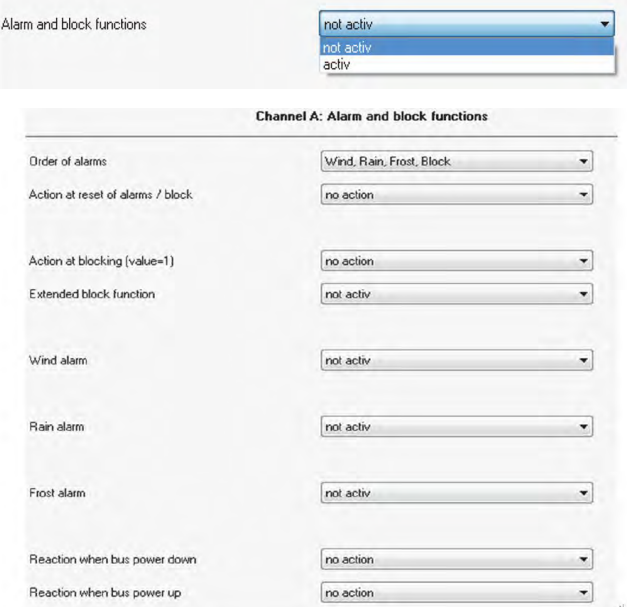

#### 3.8.1. ORDER OF ALARMS

The parameter "order of alarms" sets the priority of various weather conditions. Warning configuration

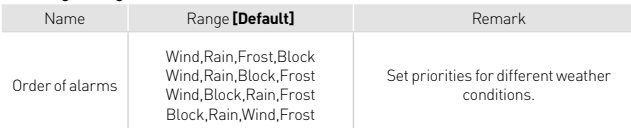

Multiple alerts may occur simultaneously, but the actuator only evaluates the highest priority alerts. Only after the highest priority warning is reset , the lower priority alert will be processed until all the warnings have been processed.

#### 3.8.2. ALARM TYPES

#### There are three different types of warning: wind, rain, frost.

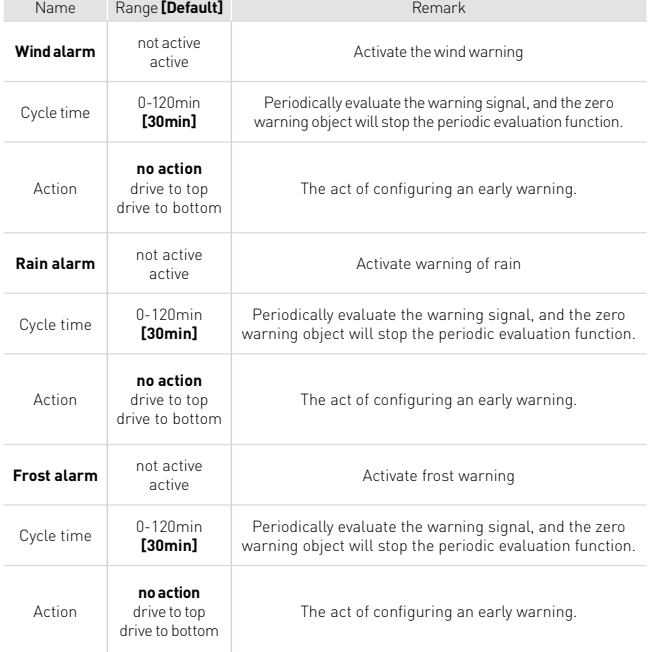

#### Warning object

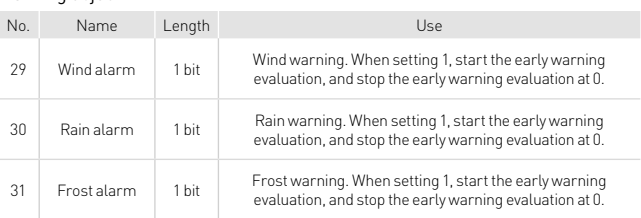

After activating the warning function, the corresponding warning object will appear in the configuration bar. When an object receives a 1, it indicates that the warning is generated and the warning is cancelled when 0 is received.

Three behaviors can be configured during early warning: no action, open and close. Four actions can be configured when the warning is lifted: no action, move to the previous position, open and close.

#### 3.8.3. PERIODIC OBSERVATION

The periodic evaluation function is activated when the parameter "Cycle Time" does not equal 0.The detection cycle can be set to a range of 0 to 120 minutes. When setting 0, the cycle assessment function is prohibited.

When the periodic evaluation function is activated, periodic warning signals must be received within the set time, otherwise the warning behavior will be implemented. In order to ensure that the early warning is not timed out, the warning signal sender must send the warning signal periodically within the set period.

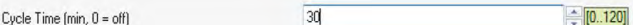

#### 3.8.4. NORMAL BLOCKING

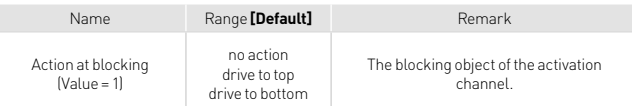

Blocking behavior can be defined as: no action, open, close.

Once the blocking object is activated (receiving a 1 signal), the channel will no longer respond to other commands until the block is blocked.

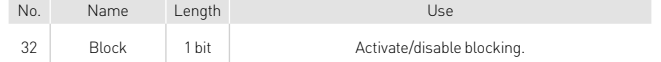

#### 3.8.5. ACTION AT RESET OF ALARMS AND BLOCKS

A behavior can be configured to perform when a channel warning or block is removed.

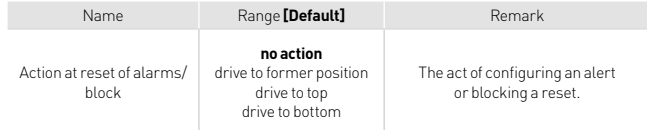

Each channel can be set with four different reset behaviors:

"No action" means that no action is performed when warning or blocking the reset.

"Drive to former position" means to move to the previous position when warning or blocking the reset. The last position refers to the last position before the alert or blocking activation.

"Drive to top" means to move to the top when warning or blocking the reset. "Drive to bottom" means to move to the bottom when warning or blocking the reset.

#### 3.8.6. REACTION WHEN BUS POWER DOWN/UP

#### The bus can also configure some behavior on/off.

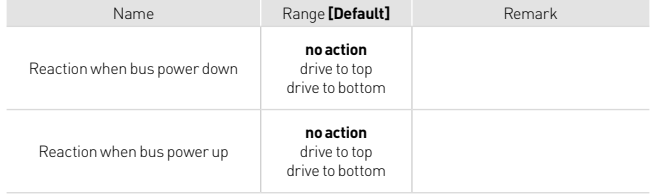

The upper/lower electrical behavior of the actuator can be configured in three types: no action, open and close.

Note: the power drop does not work in a normal way because the device loses power, which is that the movement of the curtain is no longer under control.

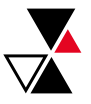

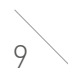

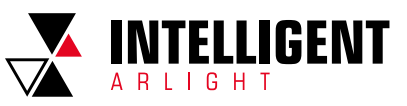

### <span id="page-9-0"></span>3.9. BLOCK FUNCTIONS

Each channel can extend the blocking function. After the extension function is activated, new parameters can be configured.

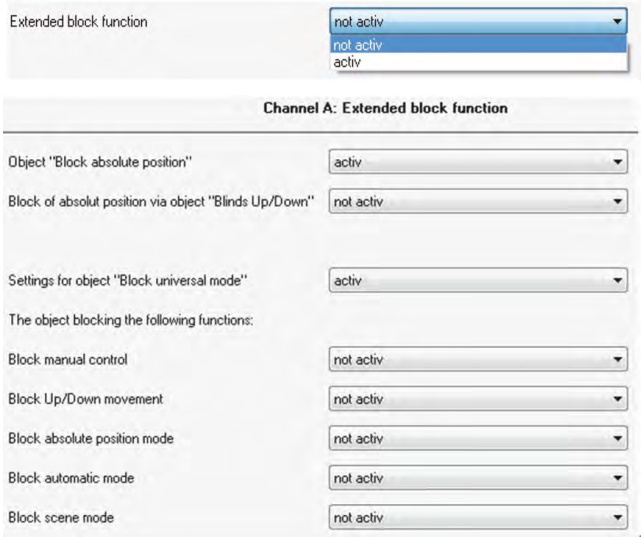

#### Block parameters

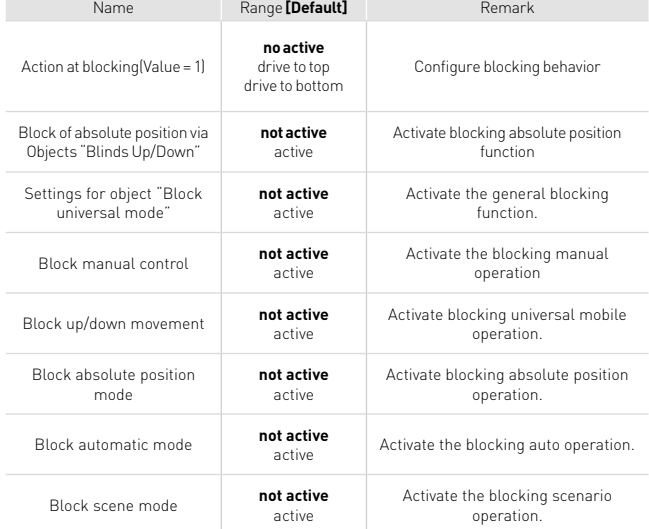

#### Blocking object

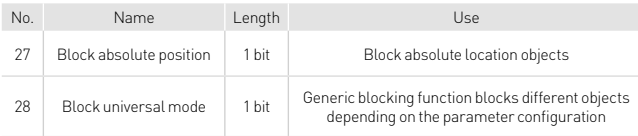

The absolute position command can be blocked by the parameter "block absolute position". When the corresponding object receives 1, the absolute position command received by the channel will be ignored and normal at 0.

### 4. INPUT GENERAL

The following figure is general interface global parameters:

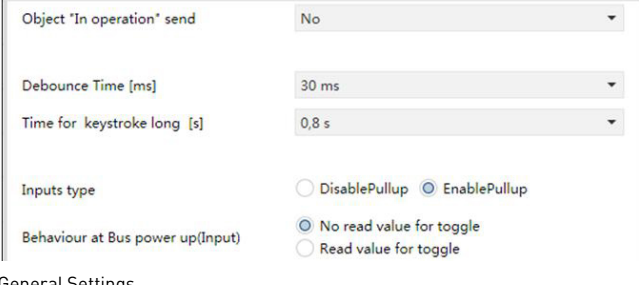

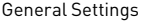

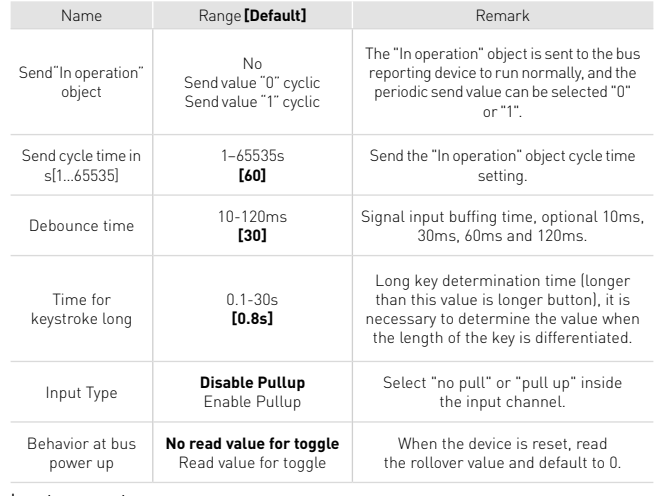

Input parameters:

#### **Input Type(only used to Input pins)**

The switch executor extended input can be configured to internally pull or disable internal pull-up function, with the purpose of enabling internal pull-up function to be compatible with passive signal input and active signal input. **Disable Pullup**

 The internal pull-up function is forbidden. The input signal is high level and effective, and the input of dry contact points is 3.3v ~24VDC.

#### **Enable Pullup**

 Enable internal pull function, input signal is low level effective, dry contact input, low level input is lower than 1VDC positive level signal, and compatible with OC door input.

### 4.1. INPUT CHANNEL CONFIGURATION

Below is the channel mode selection:

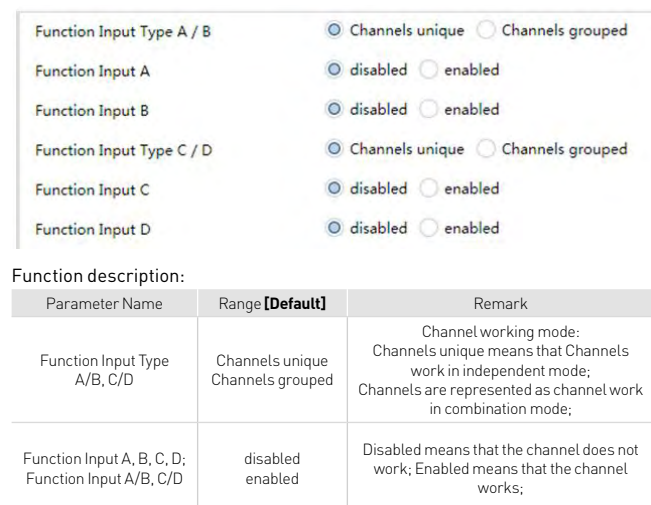

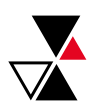

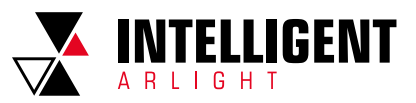

#### <span id="page-10-0"></span>4.1.1. THE INPUT CHANNEL IS CONFIGURED WITH THE SAME PARAMETERS

#### **4.1.1.1. Blocking Object**

Each channel can activate the blocking function, and each channel function has its own blocking object.

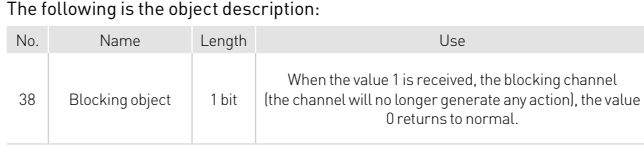

### 4.2. COMPOSITE PATTERN PARAMETER CONFIGURATION

#### The following table shows the group mode parameter options:

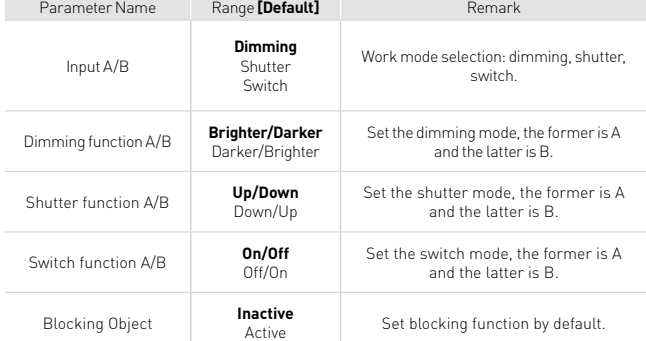

When selecting a combination mode, the adjacent two channels will be configured to combine functions.

#### 4.2.1. DIMMING CONTROL

#### Two key dimming function work in combination mode. The following figure is the parameter option:

 $Input A \neq R$ 

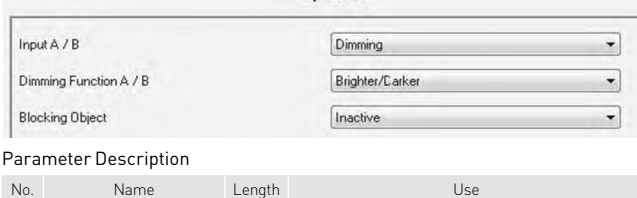

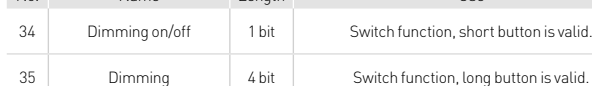

When a group of channel configured to the dimming function, there will be two objects, a corresponding short key, one object used to control and off, a long for object corresponding to the key, is used to control the dimming.

Brighter/part or part/Brighter optional configuration, the former corresponds to the first input, the latter corresponding to the second input. For example: A channel to be Brighter/part A/B, the channel A is the bright, channel B is dim. Short key channel A direct lights, channel B, shut the lights directly. Long keys, channel A move bright light according to the set time is slow, slow channel B dim the lights. Long keys that move light, midway at any time to loosen keystrokes, stop that move light, light to keep the current brightness, dimming again will continue to start from the current brightness adjustable light. When the brightness to the maximum or minimum brightness will not change anymore.

The image below is a two-channel dimming.

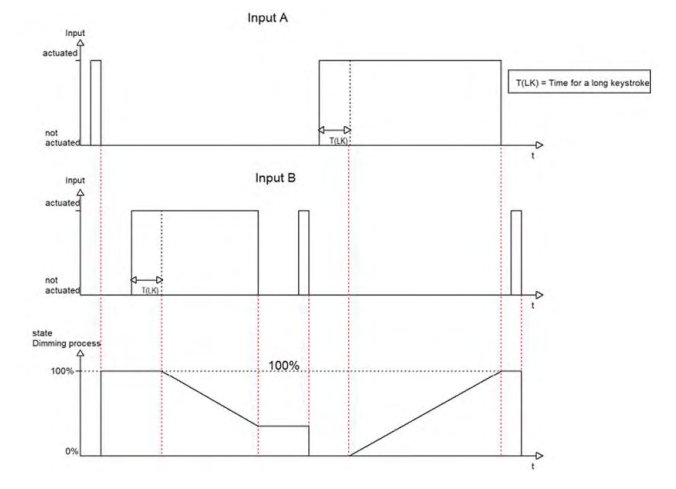

#### 4.2.2. SHUTTER CONTROL

Two — key curtain control, can control curtain, shutter.

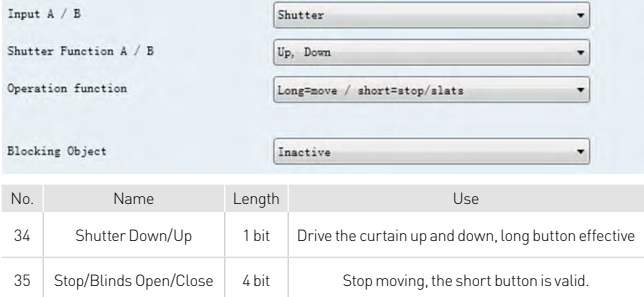

When curtain of channel A/B is configured to control, and parameter selection Up/Down, the long press A button, the device will send A signal, the curtain will move Up, long press B button, the device will send A 1 signal, the curtain will move Down. Short press A or B will be sent to stop signals. If the parameter selection Down/Up, the function of A/B swap. If the operation mode selection for short = move/long = stop/slats, the short keys that dimming, long button to stop.

#### 4.2.3. SWITCH CONTROL

When two channels are configured to switch mode, switch control can work.

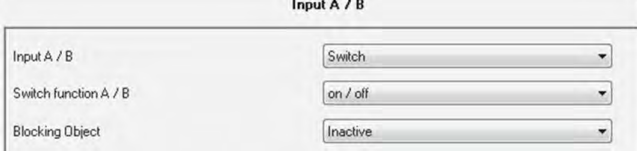

#### Switch object description:

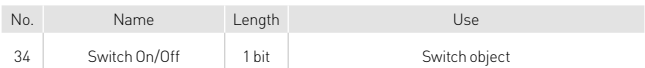

When the channel A/B is configured as A combination switch mode, and the parameter On/Off is selected, press A to send 1 signal, and press B to send 0 signal.

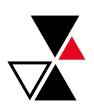

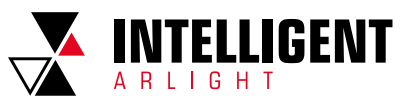

### <span id="page-11-0"></span>4.3. INDEPENDENT PATTERN PARAMETER CONFIGURATION

There are 7 options for channel work:

Switch Switch short/long One button dimming One button shutter Counter Scene LED output

Where Inactive is the channel bar, and the corresponding parameters of the channel are no longer displayed.

#### 4.3.1. SWITCH

The switch function can respond to different keystrokes (press, release), and delay sending. There will be more when you are selected for a sub-option. For other parameter options, see the following section. The following figure is the switch function option.

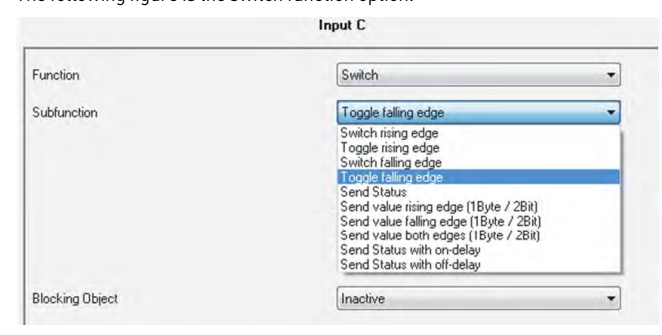

### **4.3.1.1. Switch falling edge/rising edge/both edge**

Edge configuration parameter figure:

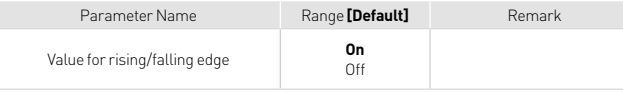

Open/close can be pressed/released at will.

When the channel chooses the edge Switch rising edge or the Switch falling edge, a On or Off signal will be sent under the corresponding action.

The following figure shows the channel configuration as the Switch rising edge, and the effect of sending On signal:

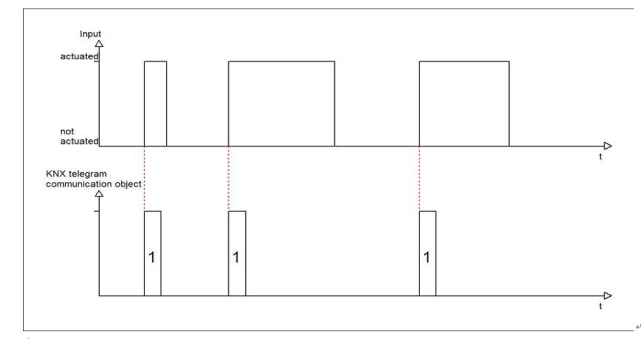

The following table is the corresponding communication object:

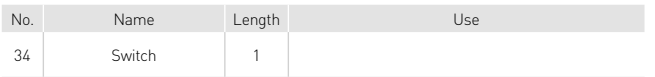

Press the button to send corresponding signal, long press/short press no influence.

#### **4.3.1.2. Toggle rising/falling edge**

Rising channel can be configured to delay (press), or fall (release) toggle output. Each toggle based on State feedback last time, that means will flip the object (Value for toggle) (State) associated with the target State object to work properly. The following figure shows the channel configured as a drop delay (release), and the toggle function.

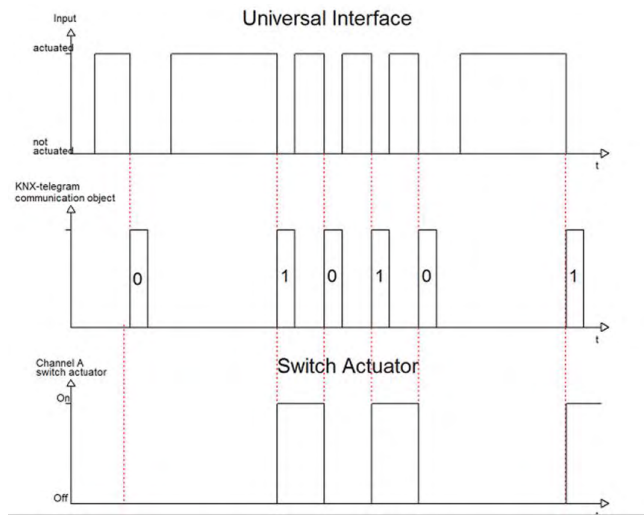

The following table is the corresponding communication object:

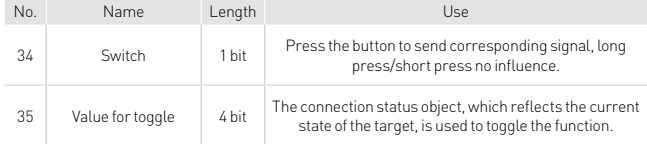

Object Value for toggle is related to toggle the normal implementation of function, therefore, must connect it to the target channel on the state of the object, if there is no target object, you should connect the Switch to the channel object. Also can be configured on the device when read updates the object values, which is same to that of the target state.

#### **4.3.1.3. Send Status**

When the channel is configured with a Switch and the Send Status function, the channel can Send a set value when it is up or down. Configuration Table:

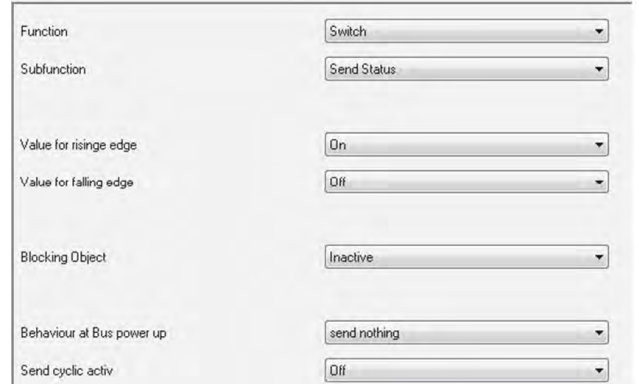

Parameter Description:

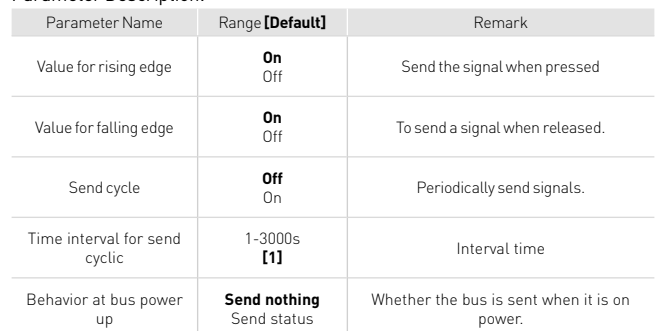

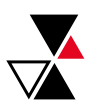

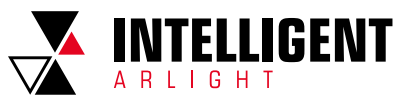

#### Object Description

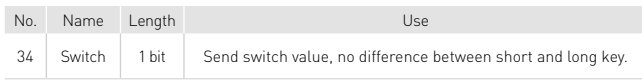

Send state function can be used to perform some special functions, testing closed state, for example, the opening and closing of the window, when touch point with a window, so the Send status function can be used to make the window state to monitor. Can also be sent to the current input state.

The following figure shows the send 0 signal, and the sending 1 signal is released:

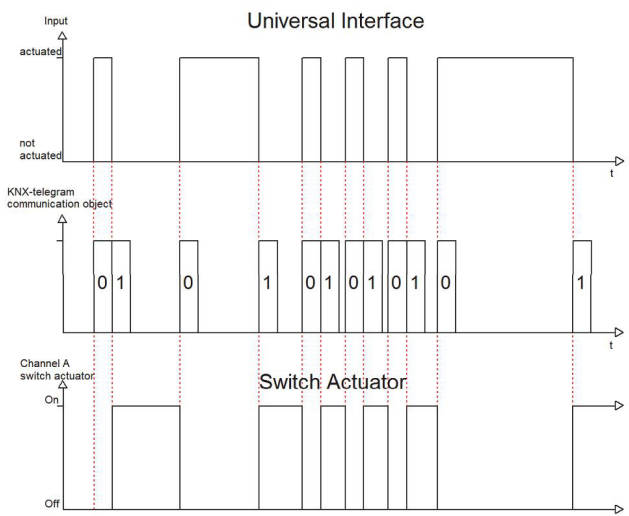

#### **4.3.1.4. Send Value rising/falling/both edges**

There are two values that can be sent, one byte, one two bit, depending on your choice. Parameter

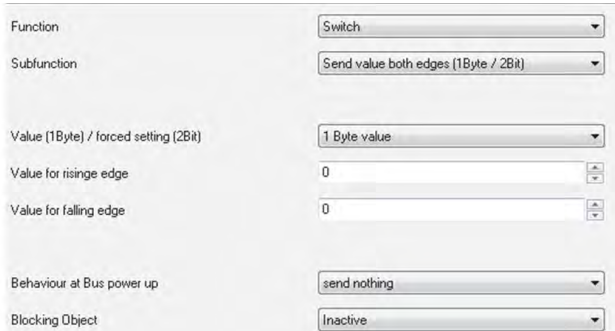

#### The following table is 1 byte value parameter:

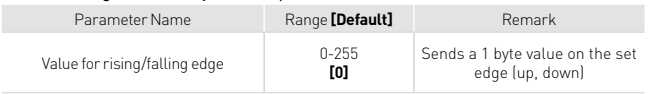

For a 1 byte object, it can send any value within a range of 0-255 depending on your Settings.

The following is the object description:

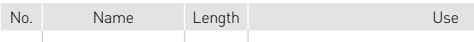

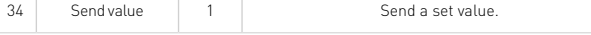

### The following table is two value parameters:

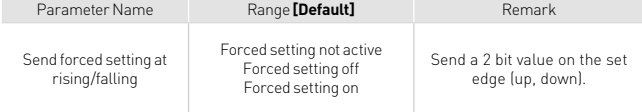

The two objects can be used to do some, for example, human body induction automation control.

The parameters are as follows:

**Forced setting not active (control = 0, value = 0)** Body sensors work normally.

#### **Forced setting off (control = 1, value = 0)**

 The body's sensors are forced to shut down and no longer sense the external environment.

**Forced setting on (control = 1, value = 1)**

Body sensors are forced to open.

#### The following table is two value object:

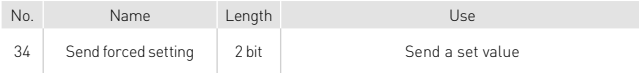

#### **4.3.1.5. Send value with on/off delay**

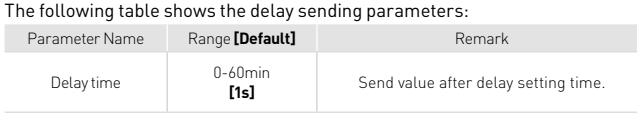

To send child function value with on/off delay, is send on or off value, delay some time before we send. If prior to the completion time delay, the channel back to the previous state, the time delay end ahead of time, and do not send values. For example, channel press, send delay 3 seconds on value, and before the time arrived, channel was released, the channel delay end, no longer send on value. The following figure shows the operation:

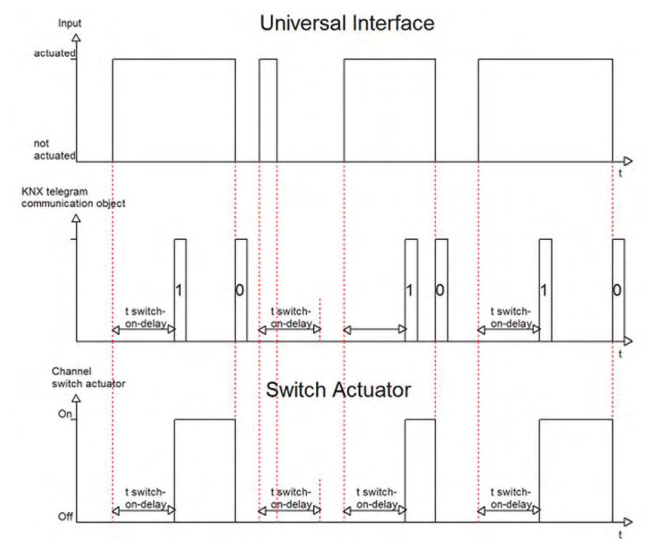

Parameter:

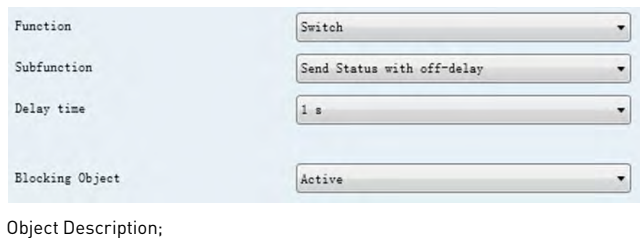

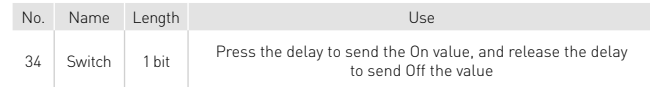

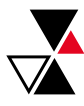

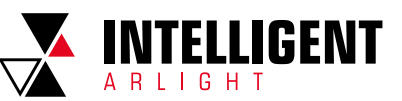

#### <span id="page-13-0"></span>4.3.2. SCENE

Scene function can be used to control one or more actuators of multiple channels, to realize the state of a scene. In addition, in the case of active learning function, it can be sent through long key learning command.

#### Parameter Configuration:

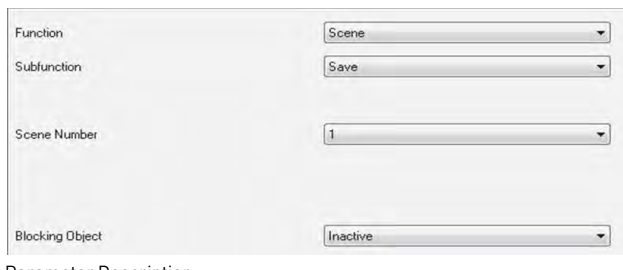

Parameter Description:

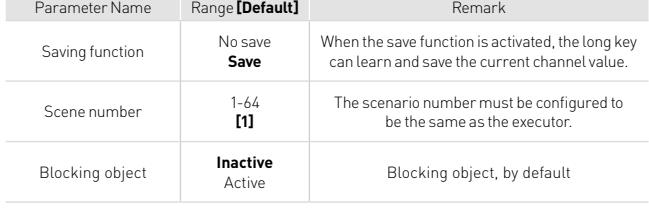

#### Object Description

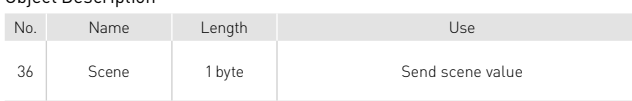

Short key is sent to set the scene, the same group address actuators scene object will receive scene, and perform the corresponding action. When the activation of the function of learning, learn by long keys will be sent a command to the associated actuators, actuators will save the current channel status to the corresponding scenario.

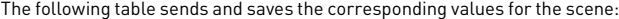

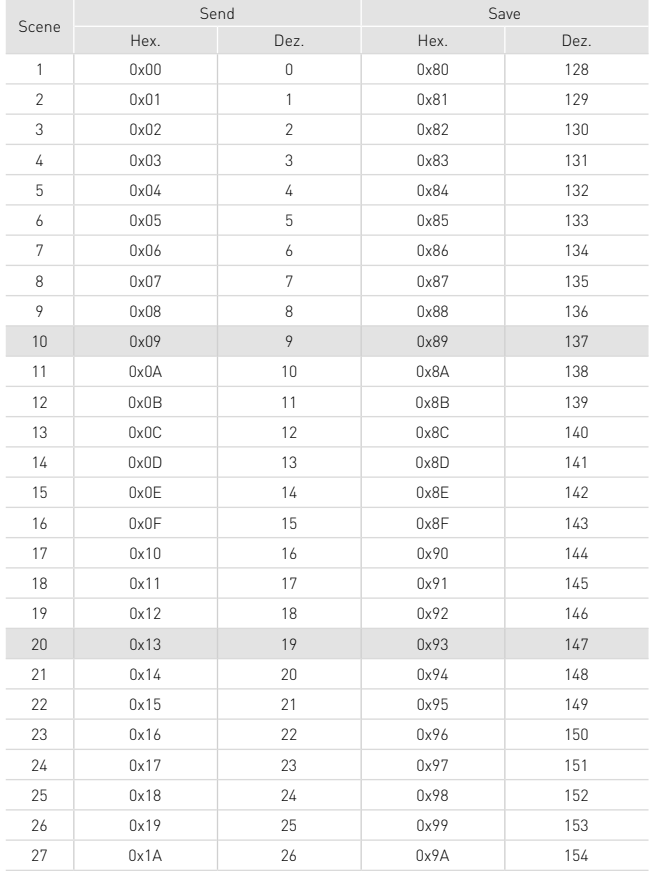

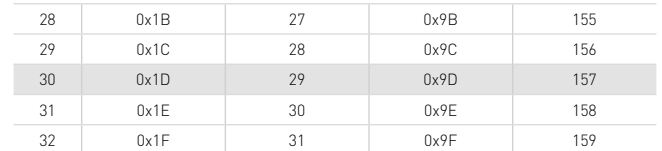

### 4.3.3. COUNTER

The counter function can be used to count the number of switches. It can be configured as a rise delay count, a drop delay count, or a lower down count.

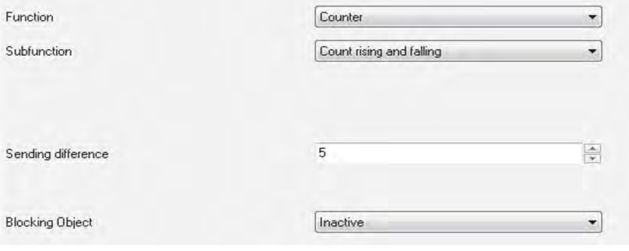

Parameter Description:

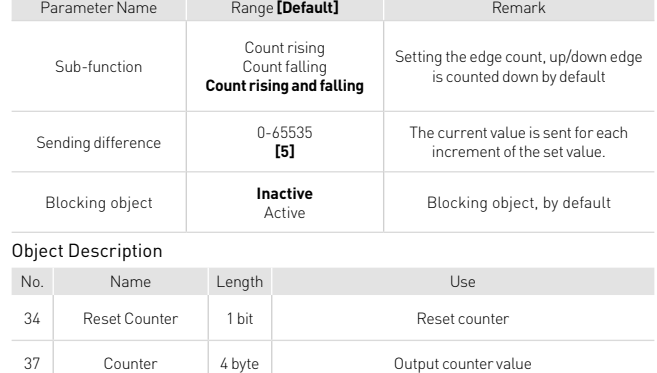

Counter at the edge of the set of counting. For example, set to increase/decrease count, sending interval is 5, increased delay counting time, drop in counting time, count to five will be sent when the current count value, when the count reaches 10 send count again, and so on.

The communication object reset counter is used to reset the counter value to 0, and the object value 0,1 is valid.

The following figure shows the increase/decrease delay count, and sending interval 5:

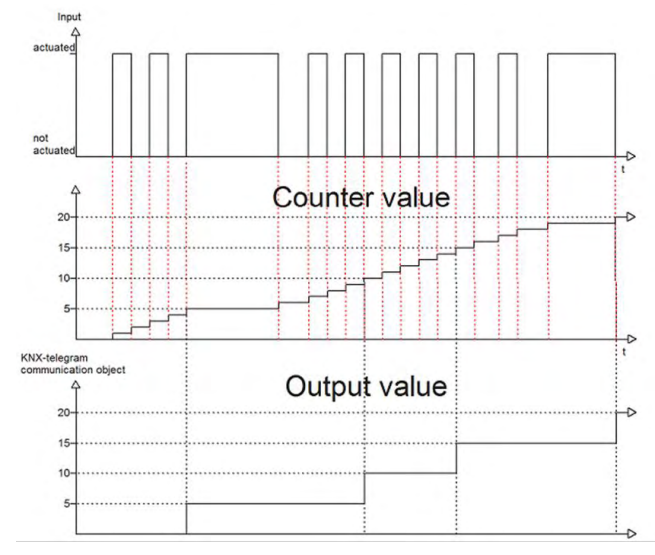

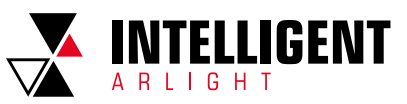

#### <span id="page-14-0"></span>4.3.4. SWITCH SHORT/LONG

Long press/short can be independently assigned to open/close/toggle/send values and other functions.

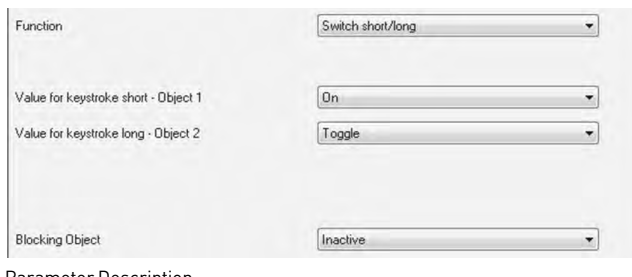

#### Parameter Description

Parameter Name Range **[Default]** Remark

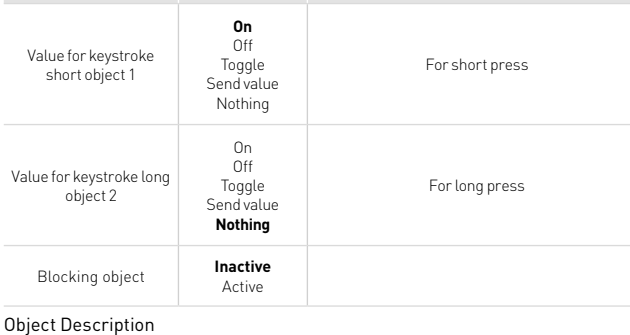

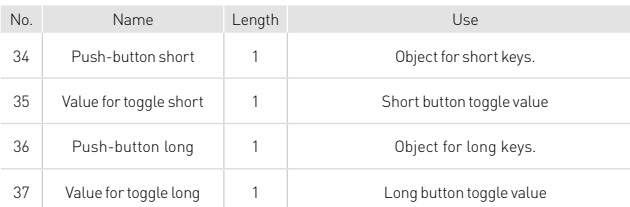

Single key short/long press key function can be used to control two channels, this can save a button. Or it can be short press, long press, and can be short press, long press turn.

When configured to toggle, the corresponding toggle object must be connected to the state object of the controlled actuator channel to achieve the correct toggle.

The following figure shows the command description. The long press/short press is set as the rollover function, and the long press control actuator channel A, short press control channel B:

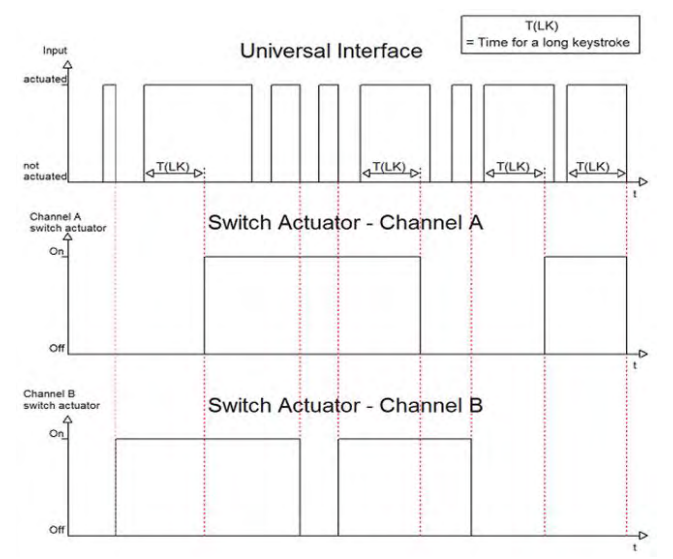

#### The following table shows the parameter description for selecting function Send value:

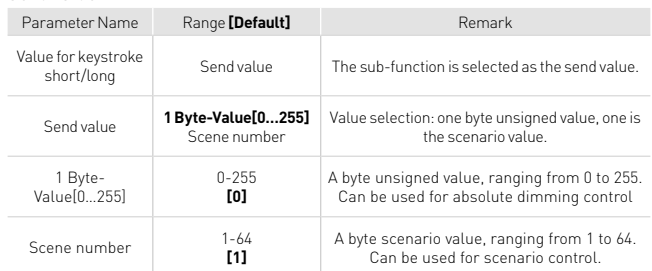

#### 4.3.5. ONE BUTTON DIMMING

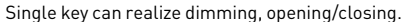

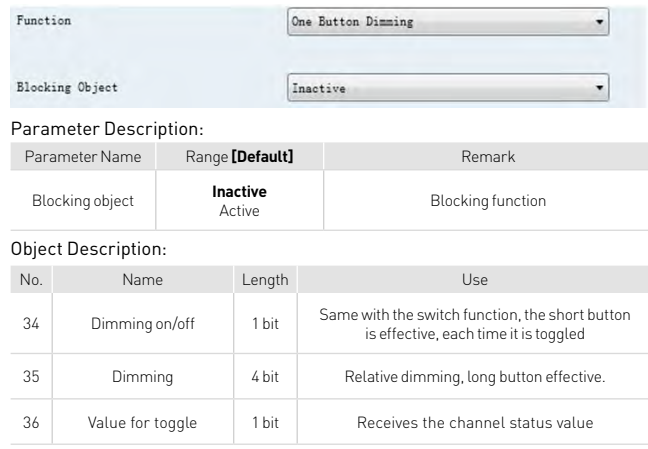

Single bond dimmer can achieve on/off, dimming function. Short key and switch function is the same, every button to flip. Long keys to realize relatively light, reaches the maximum/minimum brightness change, no longer release button to stop the dimming. Because it is a single bond dimmer, so every time long keys that move light change direction. Assuming that the current dimmer upwards, the direction of the next move light downward. The lithography degree 100% every time.

The following figure shows the adjustment of light:

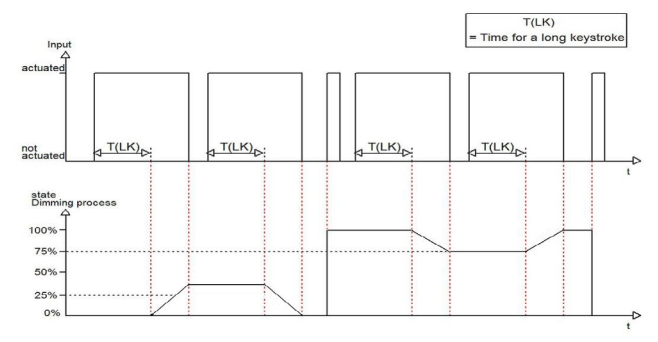

### 4.3.6. ONE BUTTON SHUTTER

Blocking object **Inactive**

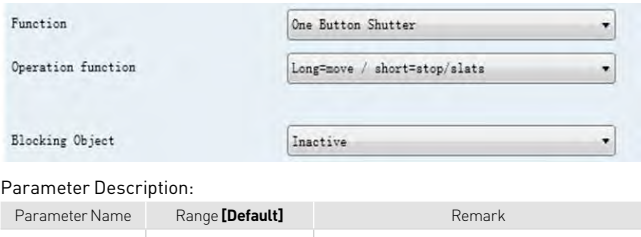

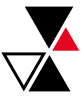

**Blocking function** 

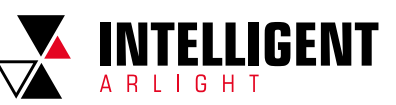

#### <span id="page-15-0"></span>Object Description

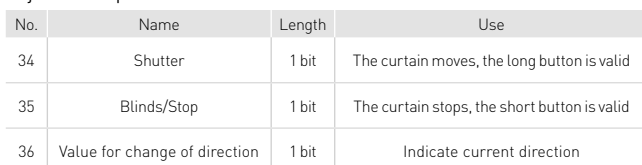

The long button controls the curtain movement, changing direction each time, and assuming that the current is moving upward, the next time it moves down. When the short button is sent, the Stop command is sent by the object Blinds/ Stop.

### 4.4. LED OUTPUT

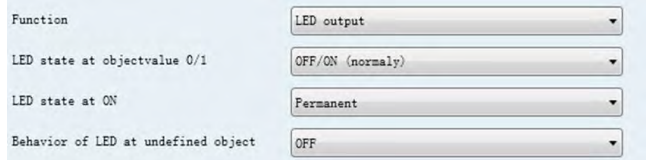

#### Parameter Description

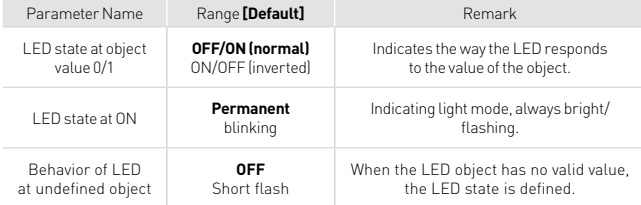

#### LED Object

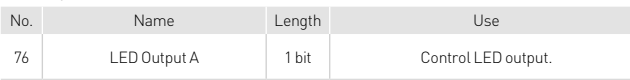

The LED output function can directly drive the external LED without additional electronic components. The output voltage is 3.3v, and the integration has 1k current limiting resistance. It is forbidden for large current LED drivers. The LED can normally respond to the object value (1= open,0= close), or reverse display (0=open,1= close). Also, the LED lighting mode can be configured, which is always bright/flashing.

### 4.5. LOGIC

The device extension input contains two logical control blocks. Various input/ output methods can be configured.

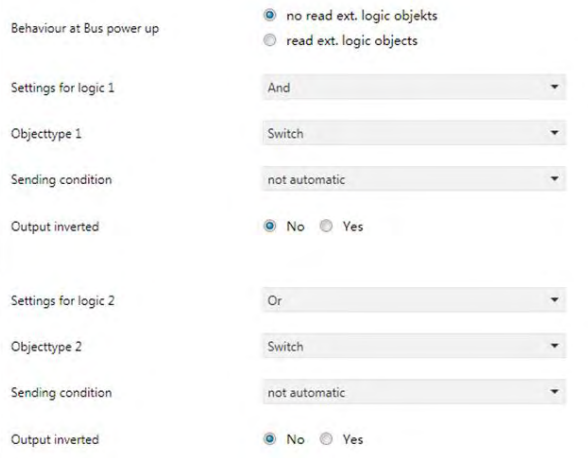

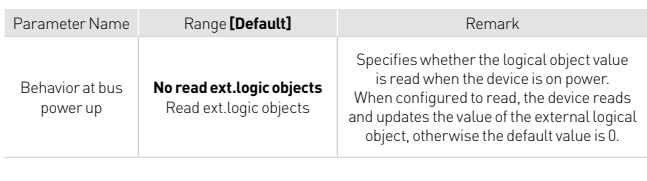

#### Function Option:

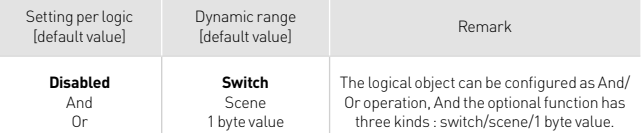

#### Object Description:

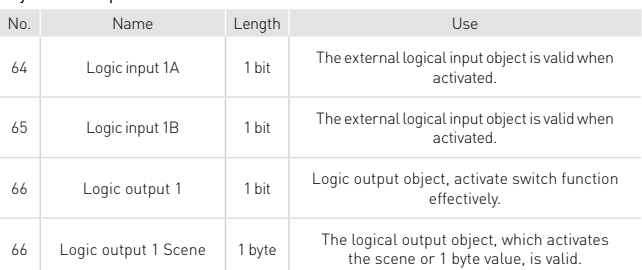

#### A total of two sets of logical objects, the other group of objects from 113 to 115, functions are same.

When a logical block is activated, there will be a new parameter configuration dialog. More parameters can be selected. Two external logic object can choose whether to activate or not, activation of corresponding objects can be configured after group address. In addition, all channel equipment can choose whether to join the logical operation or not.

The following figure shows the input options, including two external logical objects, four channels:

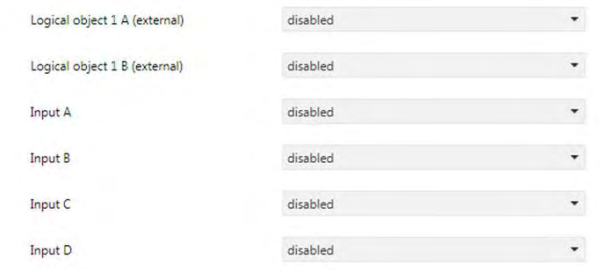

#### 4.5.1. LOGIC OBJECT TYPE SWITCH

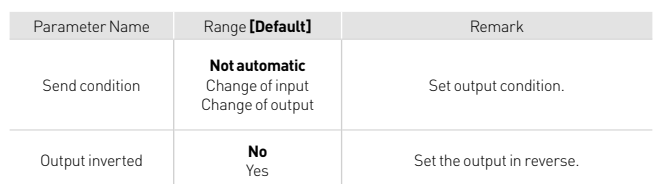

For sending condition change of input, when any activation state of input output state is changed.

For any change of the output, send conditions only when all the input signal is set logical operation, after the state and is not the same as before, only the output state.

As for the reverse output function, it refers to the output 1 when the logical operation result is 0, and the output 0 is 1.

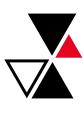

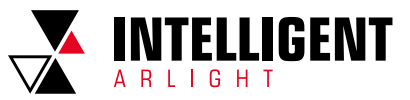

<span id="page-16-0"></span>The following figure shows the signal description, the logic function is configured as Switch, And operation, the activation channel A/B, and an external logical object, the output reverse:

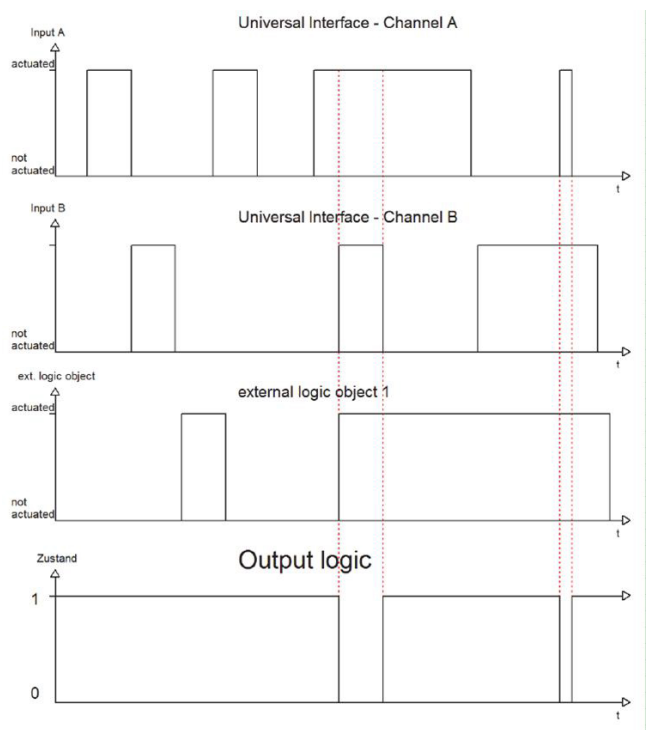

In the figure above, only when three inputs are 1, And operation result of the is 1, the output of the reverse is 0, And the other time output is 1.

#### 4.5.2. LOGIC OBJECT TYPE SCENE

After the logical block is configured as a scenario function, the output set scenario value is set when the logical operation result is 1, and only when the logical operation result is changed from 0 to 1, you output a scenario value.

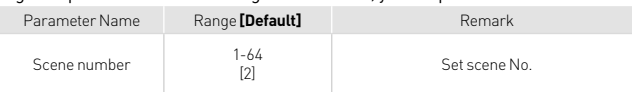

### 4.5.3. LOGIC OBJECT TYPE BYTE VALUE

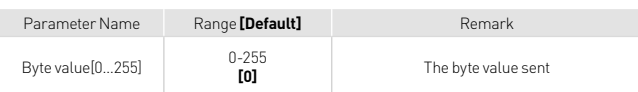

As same as the scenario function, output a set byte value as long as the result of the logical operation is 1.

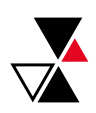

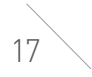